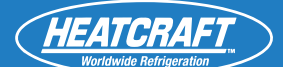

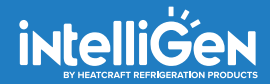

#### **Installation & Operat Installation & Operation Manual**

#### APRIL 2020 **PART NO. 25010401**

**intelliGen™ Webserver Card (iWC) and Integration Card (iIC)** 

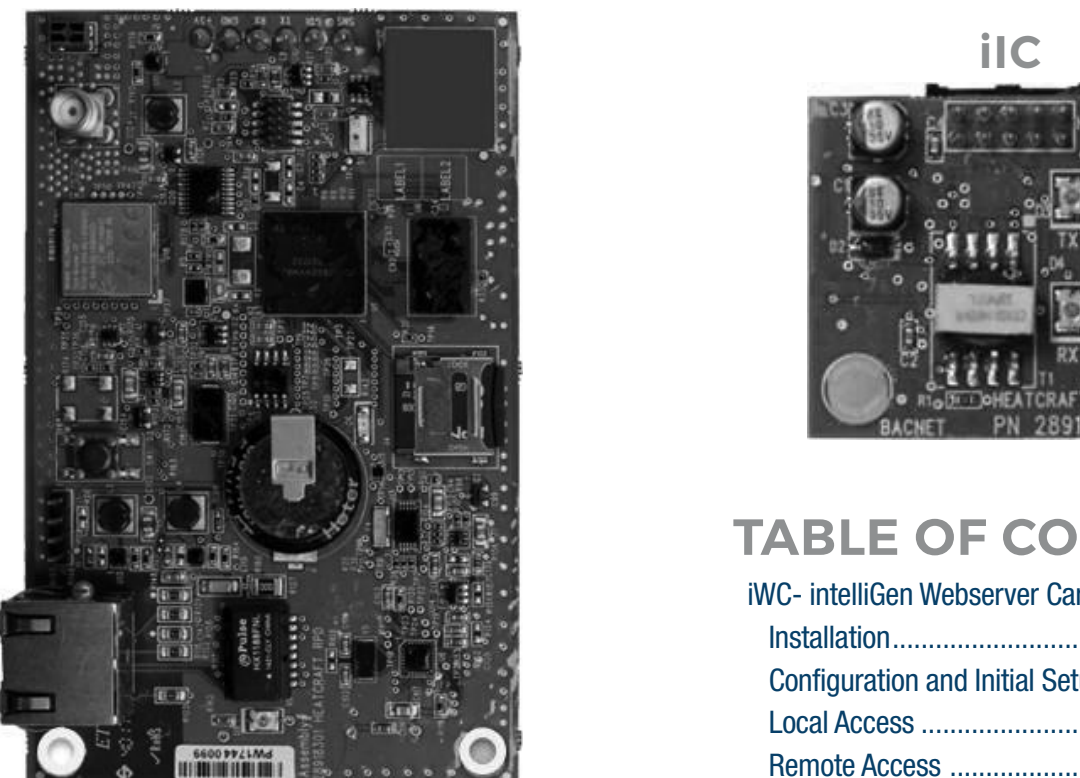

**iWC**

### **Legend**

#### **Long Name Abbrev. Name**

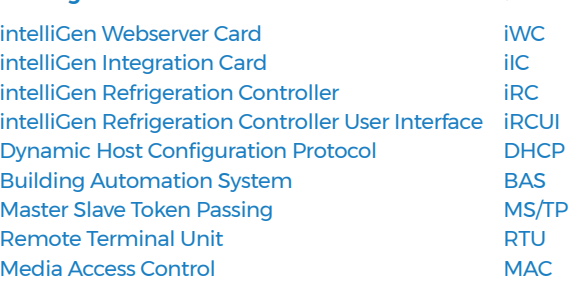

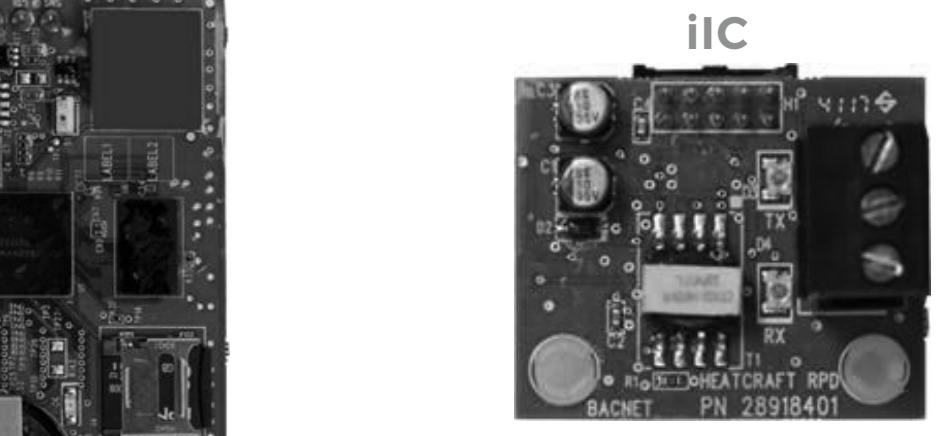

### **TABLE OF CONTENTS**

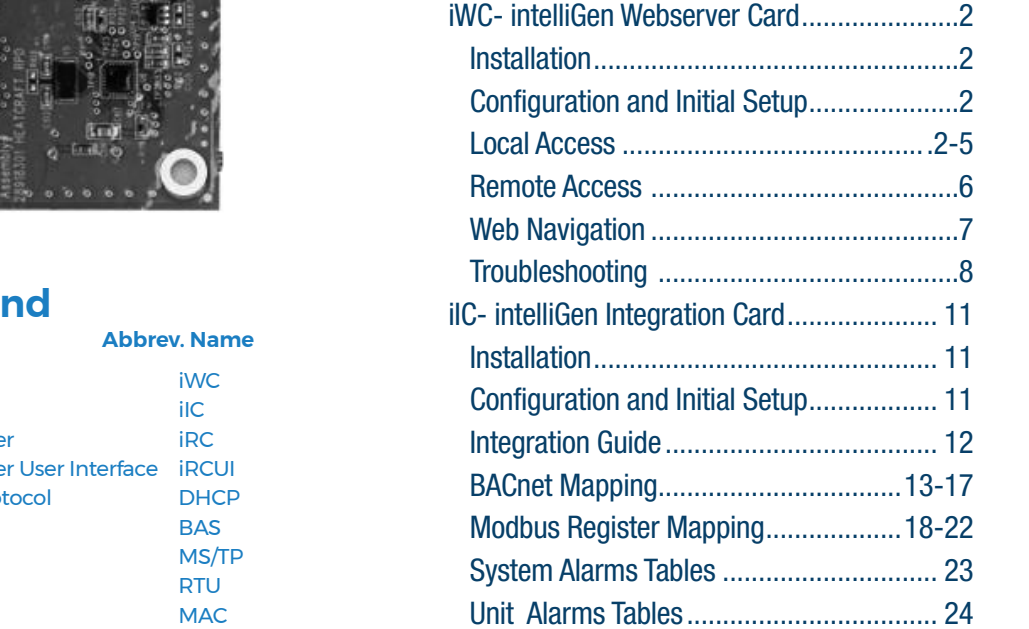

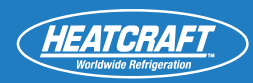

#### *iWC*-intolliCan **iWC- intelliGen WEBSERVER CARD**

### **Installation**

- While system is powered down, align and insert iWC's pins into intelliGen Refrigeration Controller (iRC) board's plug
- Secure with mounting screws. Use #6-32x1 inch stainless steel machine screws.
- Connect CAT5 Ethernet cable to iWC
- Connect OATS Ethernet cable to TWC<br>• Connect other end of Ethernet cable to a network router

### **Configuration and Initial Setup**

### *Local Access*

**STEP 1**

#### IF SYSTEM HAS NOT BEEN PREVIOUSLY CONFIGURED

- Follow steps in intelliGen Quick Start Guide to configure system via iRCUI on an evaporator OR following the next steps
- Connect iWC to a network point/router before beginning webserver configuration
- **IMPORTANT!** • Follow steps to obtain IP address:

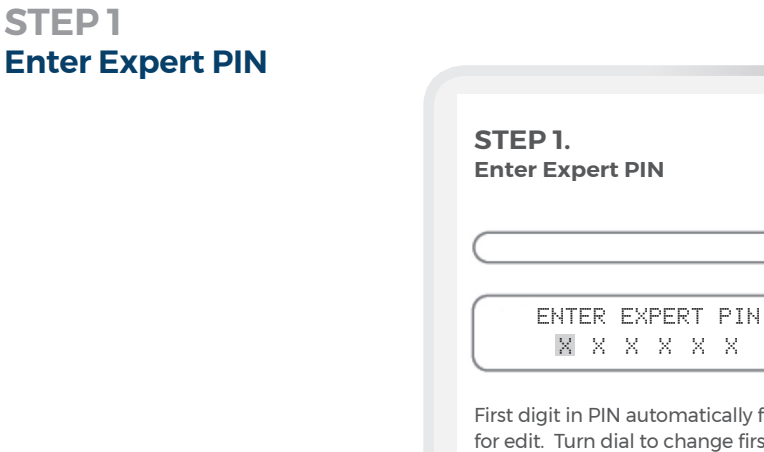

matically flashes change first PIN digit 0-9. Push Enter to choose digit. Repeat with all digits. The Default Expert PIN is 999999

**Normal Business** Hours – 8:00 AM – 8:00 PM EDT

**Canada Customer Service**

**After Hours** (after 5:00 PM EDT, weekends and holidays)

heatcraft.com/intelligen/support

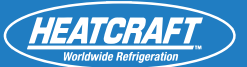

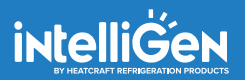

### **Select Configuration Mode STEP 2**

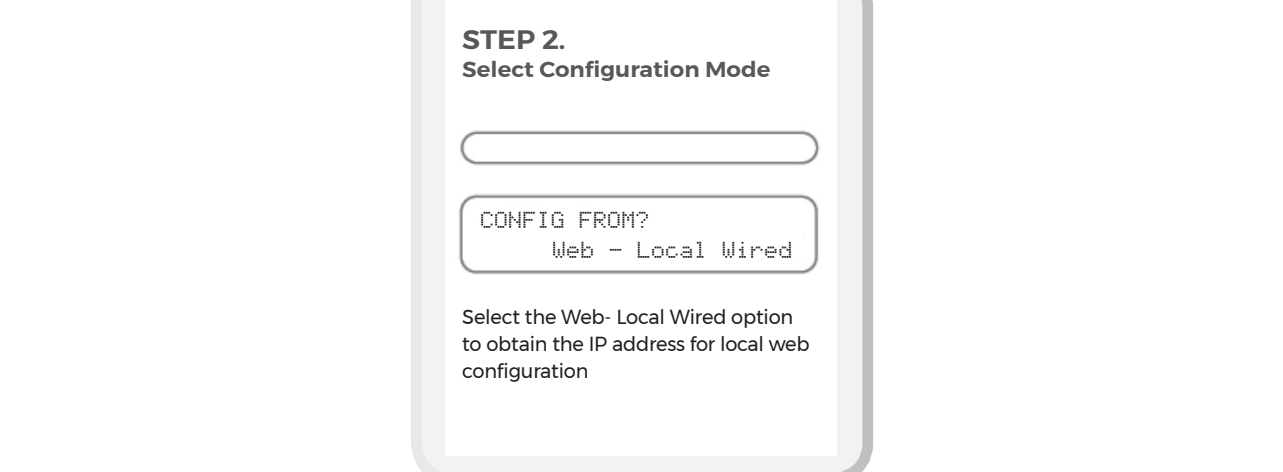

#### **STEP 3 IP Address Generation**

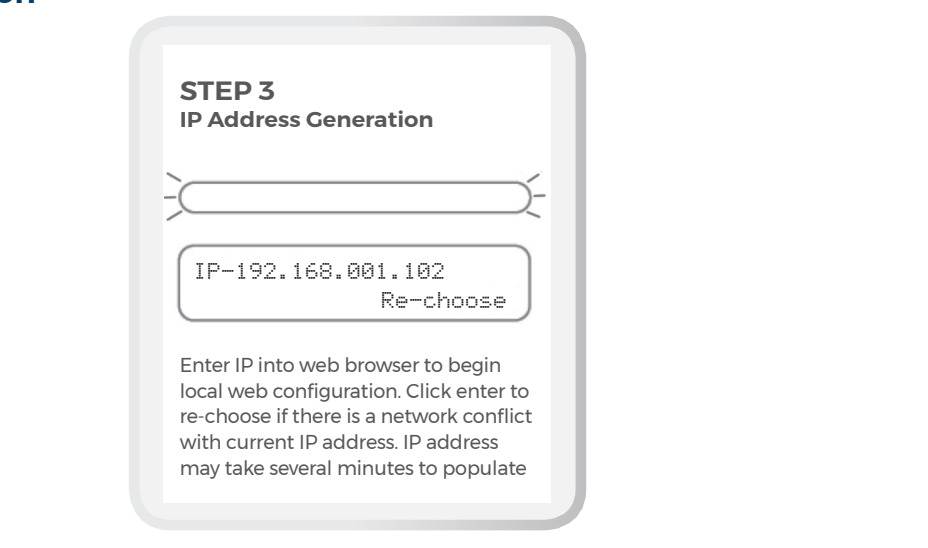

#### Type IP Address into Browser **STEP 4**

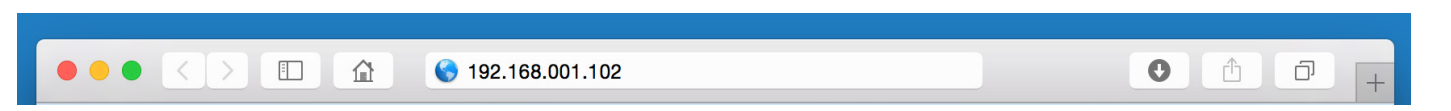

*Type IP address into web browser and follow the prompts to complete system configuration*

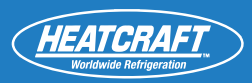

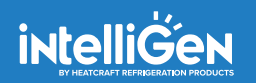

#### **IF SYSTEM HAS BEEN PREVIOUSLY CONFIGURED**

- Connect iWC to a network point/router before commencing webserver configuration
- Follow steps to obtain IP address:

#### **PART NO. 099483** \*REPLACES JANUARY 2018 **Go To General Setting Menu STEP 1**

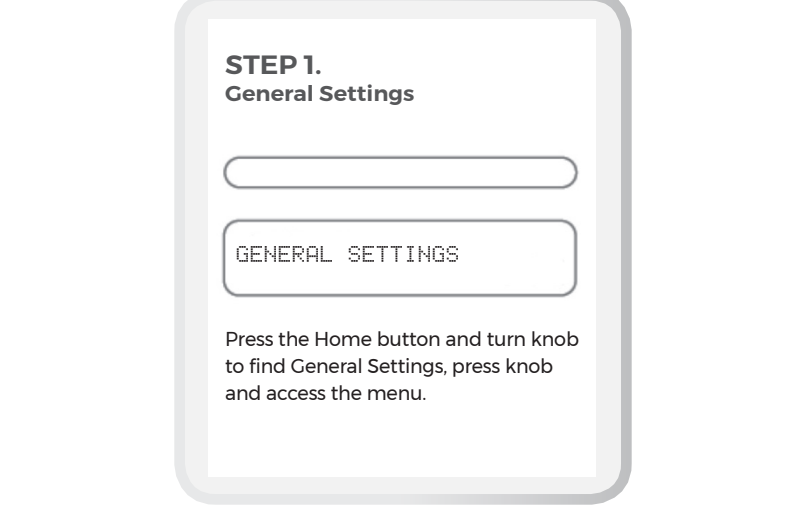

#### $\mathsf{g}\mathsf{K}$ **STEP 2 Select IP Address and Submask**

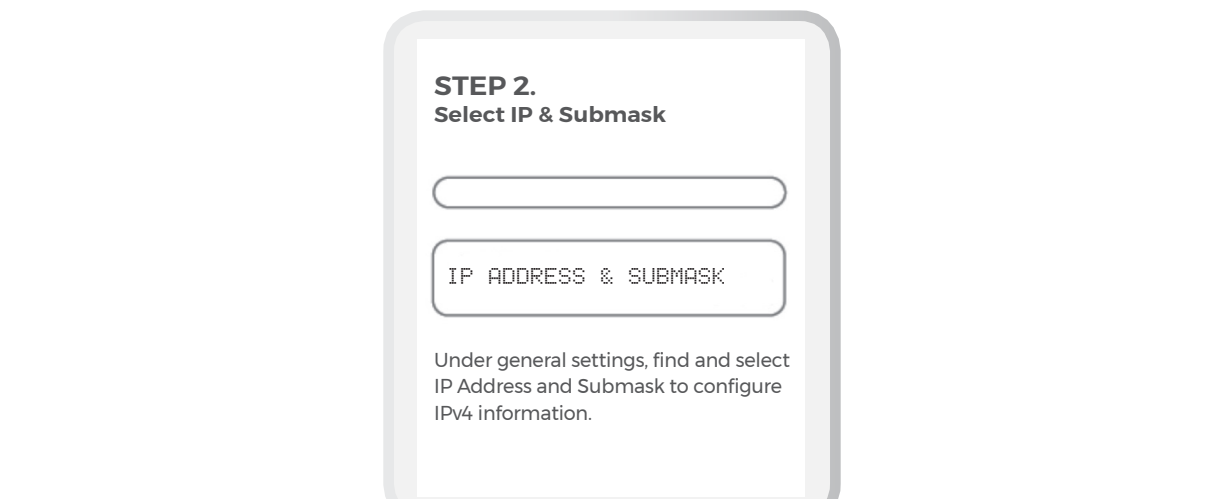

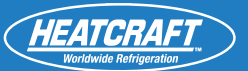

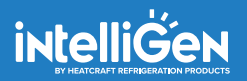

### **QUICK START GUIDE Configure IP address information STEP 3**

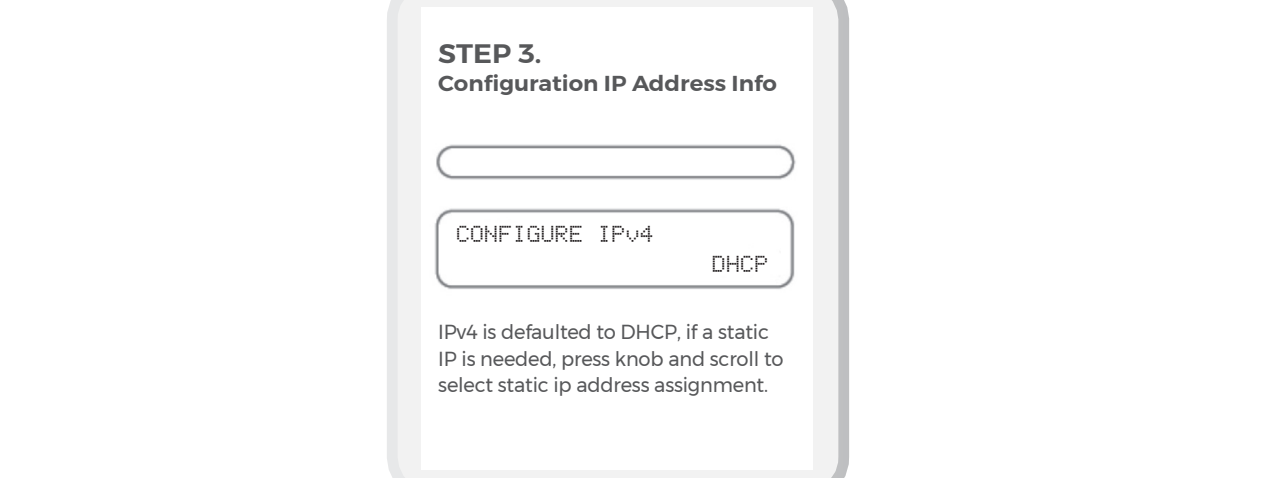

#### NOTE:

 $\triangle$ 

192.168.1.102

IPv4 Defaults to DHCP, this setting will work with most networks. Highly secured networks may require a static IP address. Contact your IT department for additional support.

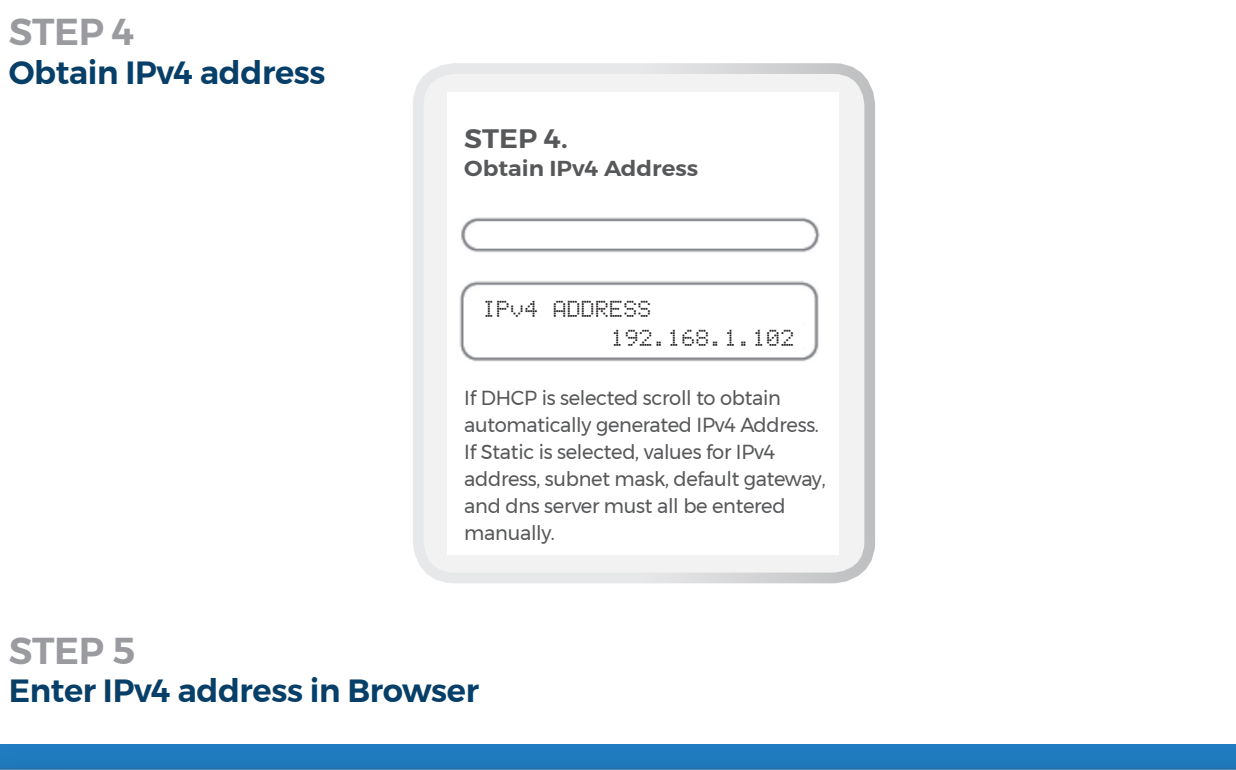

*Type IPv4 address into web browser on a device that is connected to the local network to access system information through the web.*

 $\bullet$ 

Ô

 $\Box$ 

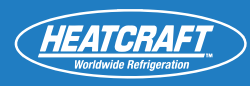

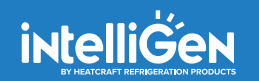

### *Remote Access*

#### **QUICK START GUIDE INTELLIGENCE USER SETUP :** *Log-in information including passwords and 6 digit pin*

- iWC must be configured per Local Access instructions
- Create an account by visiting: **https://intelligen.online**
- Log in and select 'REGISTER NEW SYSTEM'. A prompt for a 6 digit PIN will appear
- To obtain PIN follow these steps

#### **STEP 1**

#### **Go To General Setting Menu**

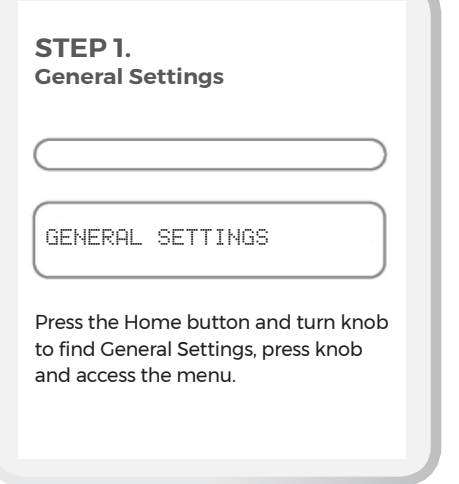

### **PRIOR ASSEMBLY REMOTE WEB Set-Up STEP 2**

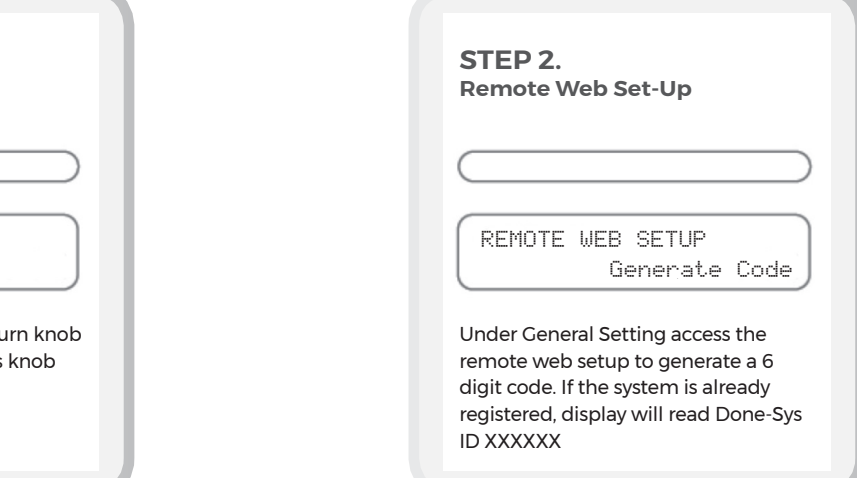

#### *When registering a new system, enter 6 digit code that was generated on the iRCUI into the web browser*

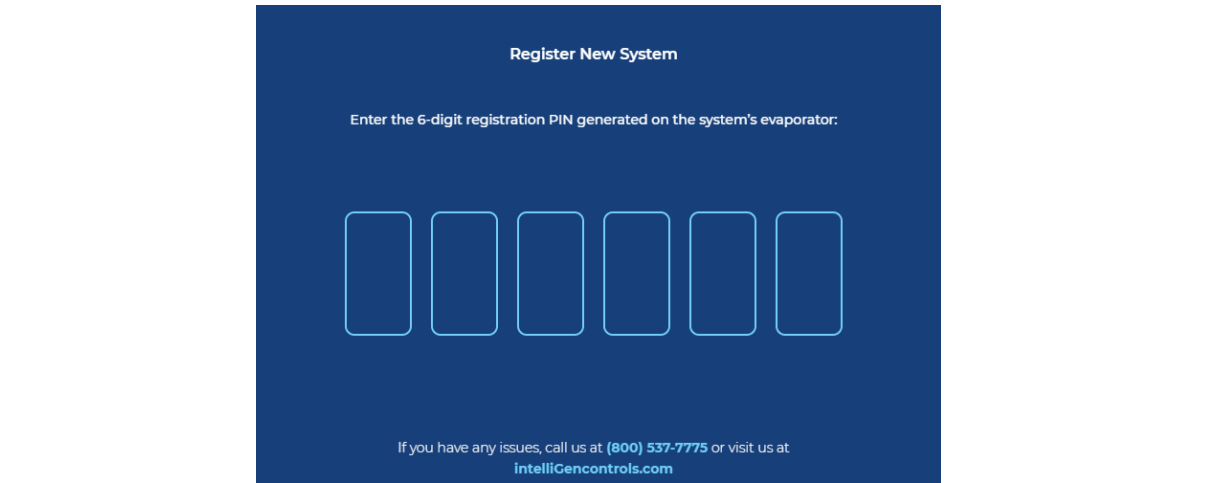

### **WEB NAVIGATION**

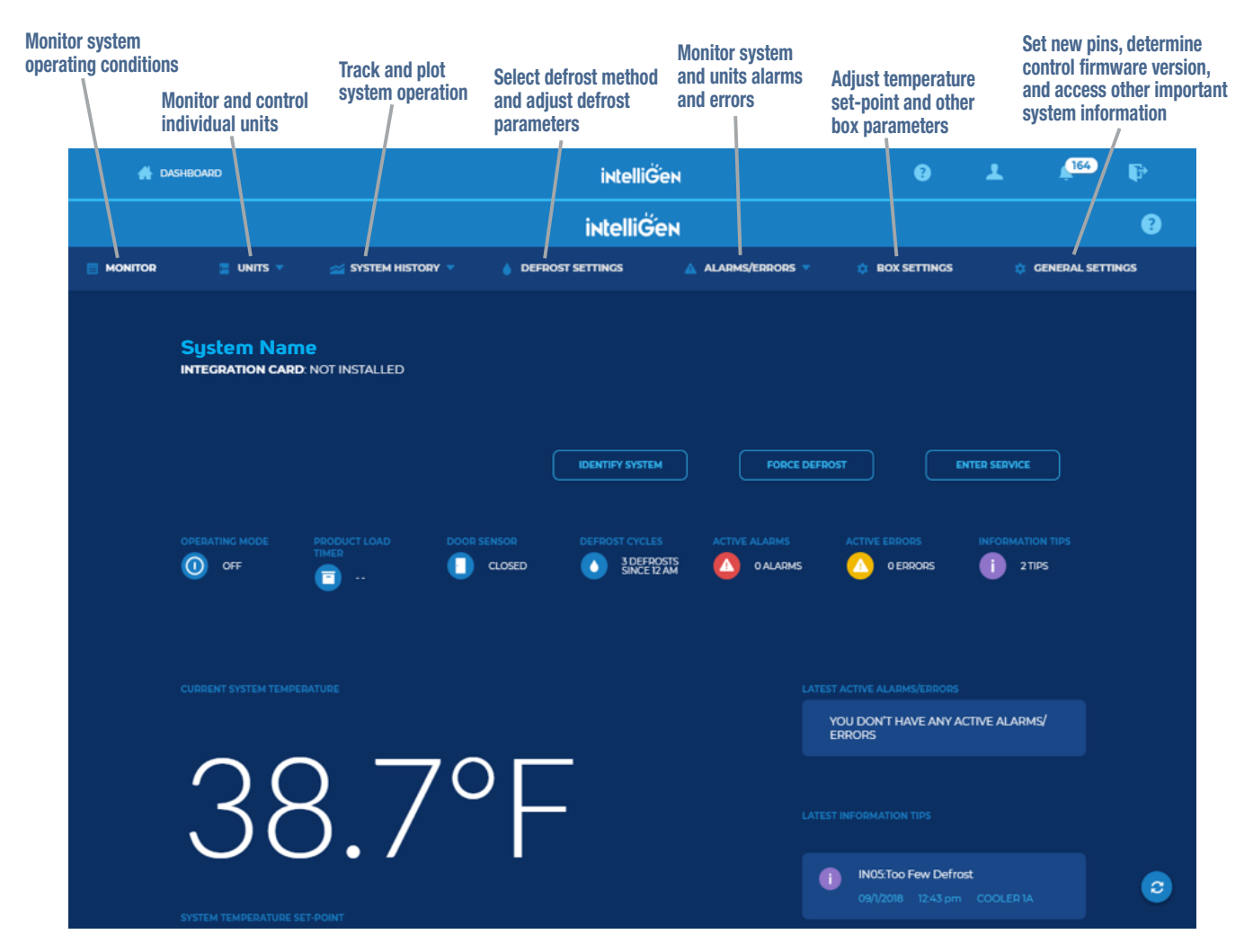

#### right to make changes in specifications without notice. **Dashboard Menu Options:**

**NOTIFICATIONS: Lists all the notifications from all your systems** DASHBOARD: Lists all your sites in a single location QUESTION MARK: Takes you to the Heatcraft Support Site (internet Connectivity required) PROFILE: Change User settings, including E-mail and Text Alerts and Alert Frequency LOG OUT: To Exit the Dashboard

#### **System Menu Options:**

**MONITOR: Monitor system operating conditions** UNITS: Monitor and control individual units SYSTEM HISTORY: Track and plot system operation DEFROST SETTINGS: Select defrost method and adjust defrost parameters ALARMS/ERRORS: Monitor system and units alarms and errors BOX SETTINGS: Adjust temperature set-point and other box parameters GENERAL SETTINGS: Set new pins, determine control firmware version, and access other important system information.

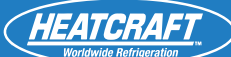

#### UCAI W<del>CUSCI VCI ACCCSS</del><br>Andrew Burnett Burnett Burnett Burnett Burnett Burnett Burnett Burnett Burnett Burnett Burnett Burnett Burnett<br>Andrew Burnett Burnett Burnett Burnett Burnett Burnett Burnett Burnett Burnett Burnett **TROUBLESHOOTING GUIDE** *Local Webserver Access*

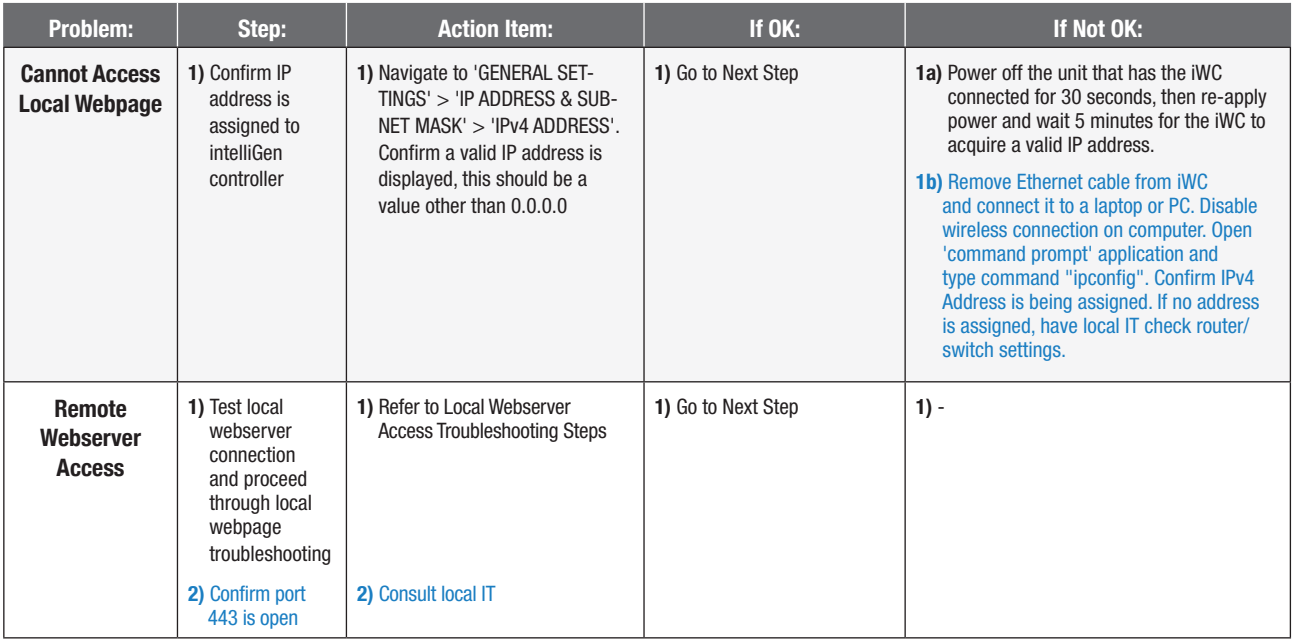

**Blue Steps:** Requires some basic network troubleshooting skills - may require local IT assistance<br>

#### **iWC CONNECTION TROUBLESHOOTING**

The following table is to be used for troubleshooting of local and remote internet connections if the intelliGen Webserver Card (iWC).

Compatible firmware versions:

 $S_{\text{rad}}$  (DO), 01.00.00.10 conditation intelliGen Refrigeration Card (iRC): 01.02.0242 and later

intelliGen Webserver Card (iWC): 01.02.0219 and later

Both the iRC and iWC must be running a compatible firmware version in order to access this troubleshoot- ing feature.

tion is included in the Status Description. The table provides the details of the issue, and what can be done to resolve the issue. Some issues will resolve automatically after a period of time. For these issues, the typical amount of time required for resolu-

The table also lists the messages in the order in which they are expected to be seen. If an error with lower Priority Number is seen, then the higher numbered errors/messages are not expected to be seen until this error is resolved.

The messages without an exclamation symbol (!) in the beginning are status messages. Any message with this symbol is an error message and that needs to be addressed.

If an error is encountered, the error message will remain there until it is resolved. The issue could be resolved on its own, but if it is static for longer than expected duration then manual intervention is needed.

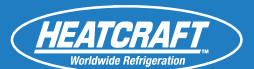

# **intelliGen**

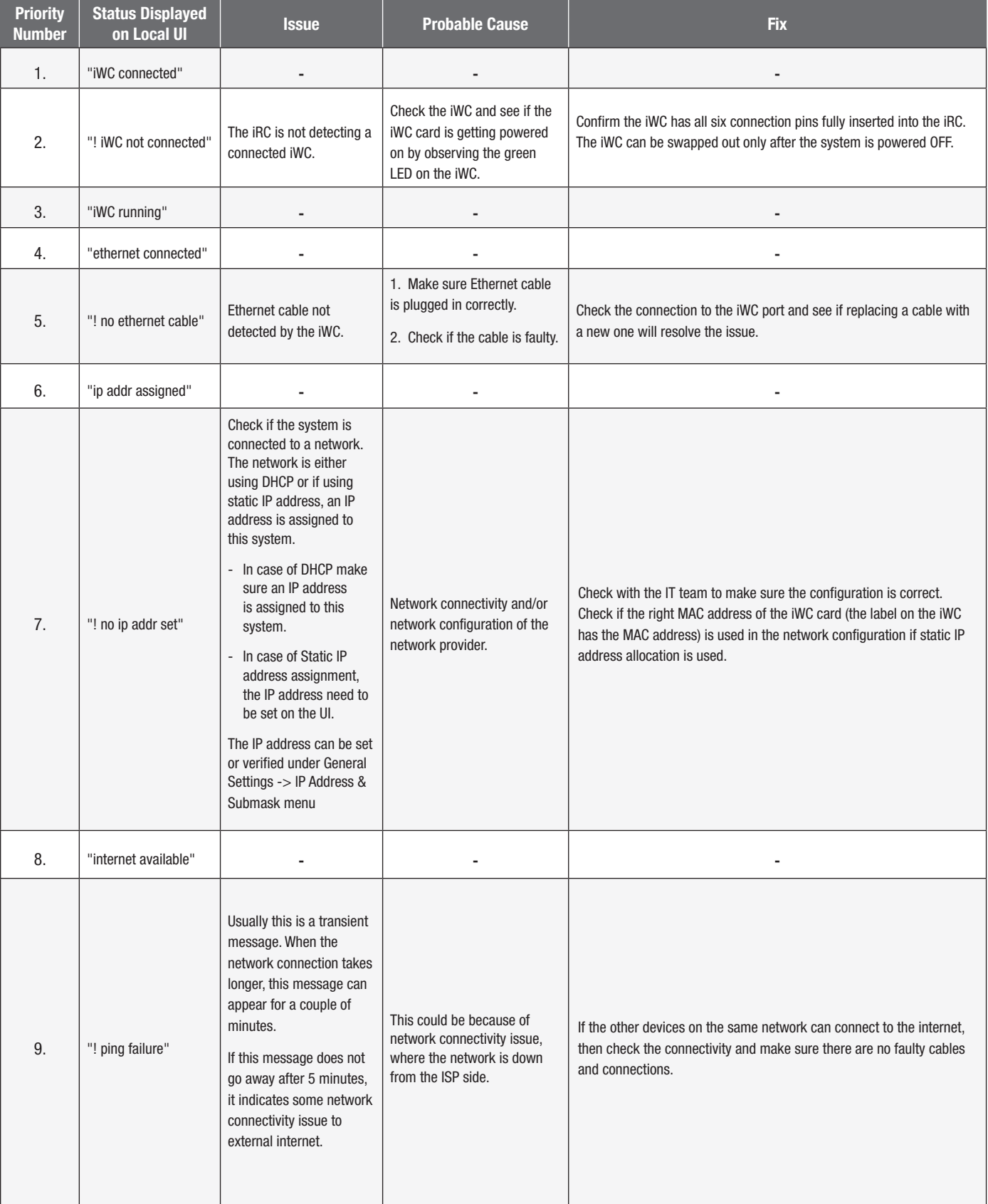

### **iWC CONNECTION TROUBLESHOOTING (CONT.)**

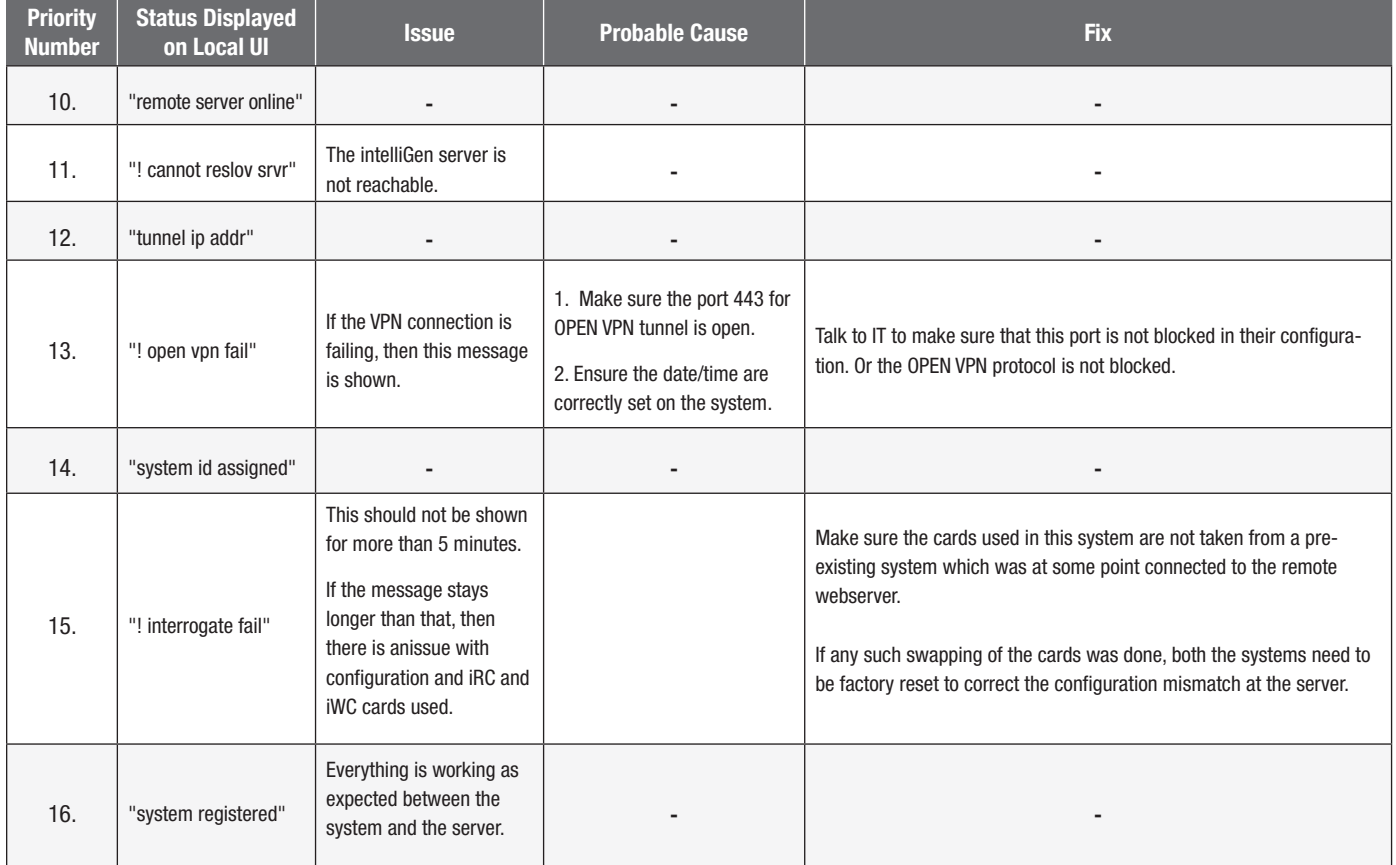

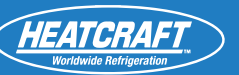

# **iIC- intelliGen INTEGRATION CARD**

#### **QUICK START GUIDE International Installation**

- If an iWC (webserver card) is used in the system, be sure to connect the iIC (integration card) to the **PART NO. 099483** \*REPLACES JANUARY 2018 same evaporator board. If no iWC is present in the system, the iIC may be connected to ANY evaporator board.
- While system is powered down, align & insert iIC's pins into iRC board's plug, insert card into board.
- Secure with mounting screws. For proper mounting, use #6-32x1 inch stainless machine screws.
- BAS connection protocol. RS-485, 22 or 24 AWG shielded twisted pair cables, such as Belden 9841 • Wiring to the pluggable terminal block must be in accordance to the wiring prescribed by your or equivalent, is recommended.
- n avieting huilding managamant evetam • iIC can be used with an existing building management system.

### **IMPORTANT! Configuration and Initial Setup**

#### **PROTOCOLS SUPPORTED**

- BACnet MS/TP
- Modbus (RTU)

# **<u>OPTION 1:</u> CONFIGURE OVER WEB PAGE (IF IWC IS IN USE)**

• Confirm iIC is installed by checking the status on the intelliGen Dashboard

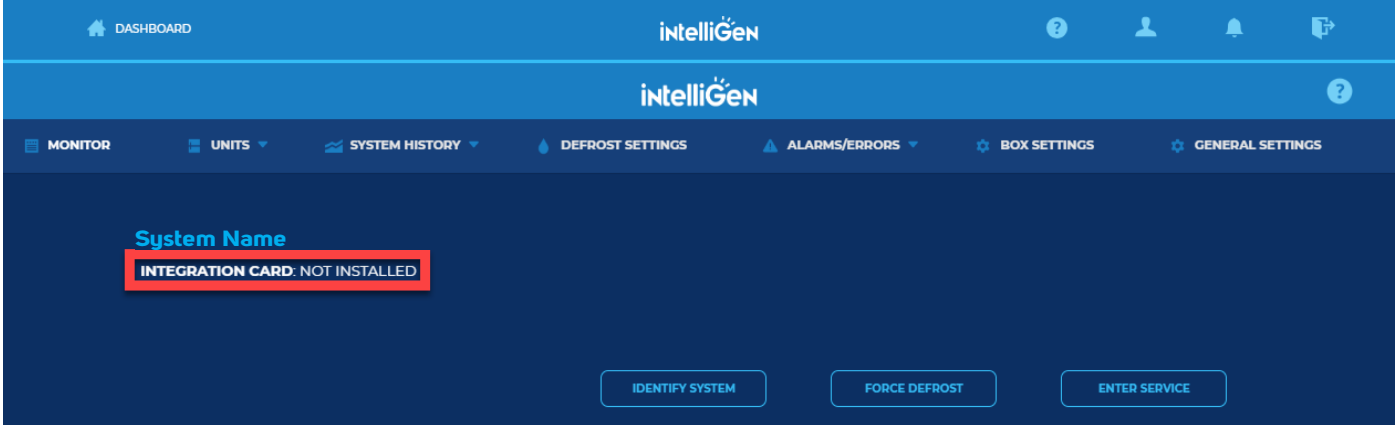

• In **GENERAL SETTINGS** tab, under the **ADVANCED** section, select the protocol to be used. Either **MODBUS** or **BACnet**

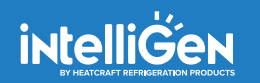

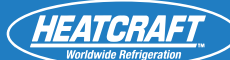

#### *If selecting BACnet protocol*

- Enter the External Address ranging from 1 127
- **INTELLIGENT DESCRIPTION** • Select BACnet Baud Rate (9600 or 38400)

#### *If selecting MODBUS protocol*

• Enter the External Address ranging from  $1 - 246$ 

#### **OPTION 2: CONFIGURE THROUGH CONTROLLER USER INTERFACE AFTER QUICK CONFIGURATION**

• Under **GENERAL SETTINGS** select the protocol to be used<br>If colocing *PACpot protocol* 

#### *If selecting BACnet protocol*

- EXTERNAL MODBUS ADDR must be set to 0  $\mathbf{F}$  assembly please consult intelligence consult Intelligence  $\mathbf{F}$
- Enter the External Address ranging from  $1 127$
- Select BACnet Baud Rate (9600 or 38400)

#### *If selecting MODBUS protocol*

- **IMPORTANT CONSUMPTER SET OF SET OF SEXTERNAL BACnet ADDR must be set to 0**
- Enter the External Address ranging from  $1 246$

### **Integration Guide**

#### **BACnet SETTINGS**

- $\mathcal{L}(\mathcal{O})$ right to make changes in specifications without notice. • Baud Rate (9600 or 38400)
- Set all BACnet devices on an MS/TP network to consecutive MAC addresses, starting at 1, so that there are no gaps between MAC address values.

#### **MODBUS SETTINGS**

- Baud Rate- 38400 (Fixed)
- 8 Data Bits
- 1 Stop Bit
- Even Parity

#### DAMDITE DADAR support@heatcraft.com **TO READ/WRITE PARAMETERS OVER BACnet:**

- Baud rate must be set to 38400/9600
- All temperature values to be read according to the parameter value "Temperature Units" either °F or °C

### **BACnet Mapping – "Global Settings Object Type"**

### **OBJECT ID – 129**<br>————————————————————

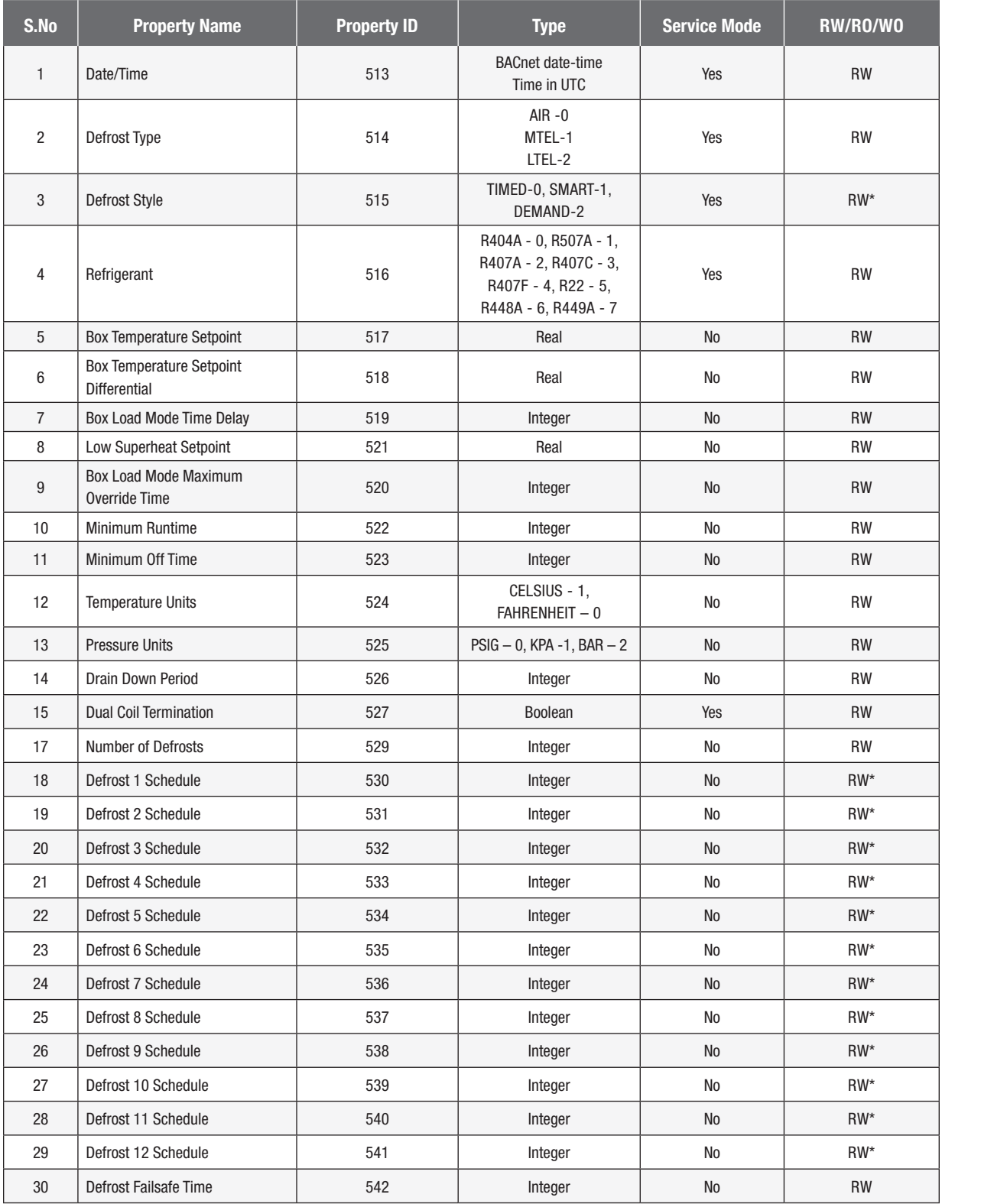

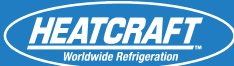

### **BACnet Mapping – "Global Settings Object Type"**

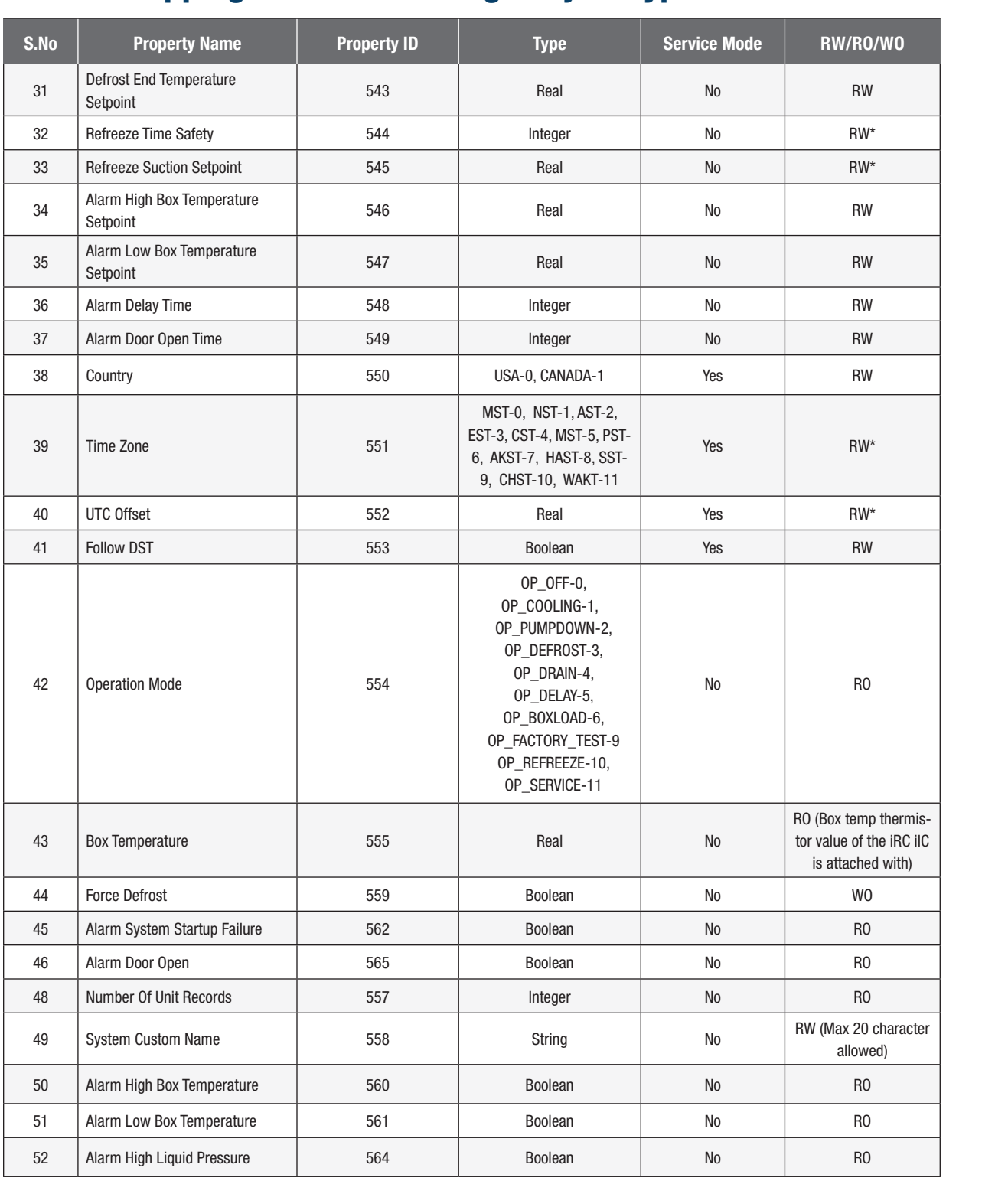

### **BACnet Mapping – "Global Settings Object Type"**

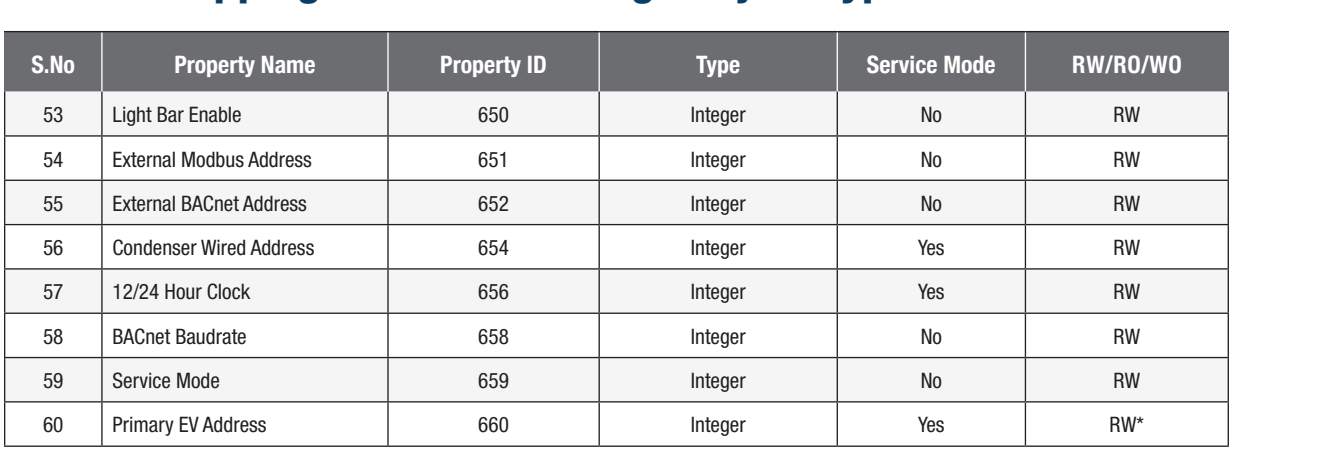

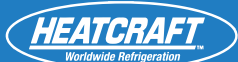

# **BACnet Mapping – "Unit Local Settings Object Type"**

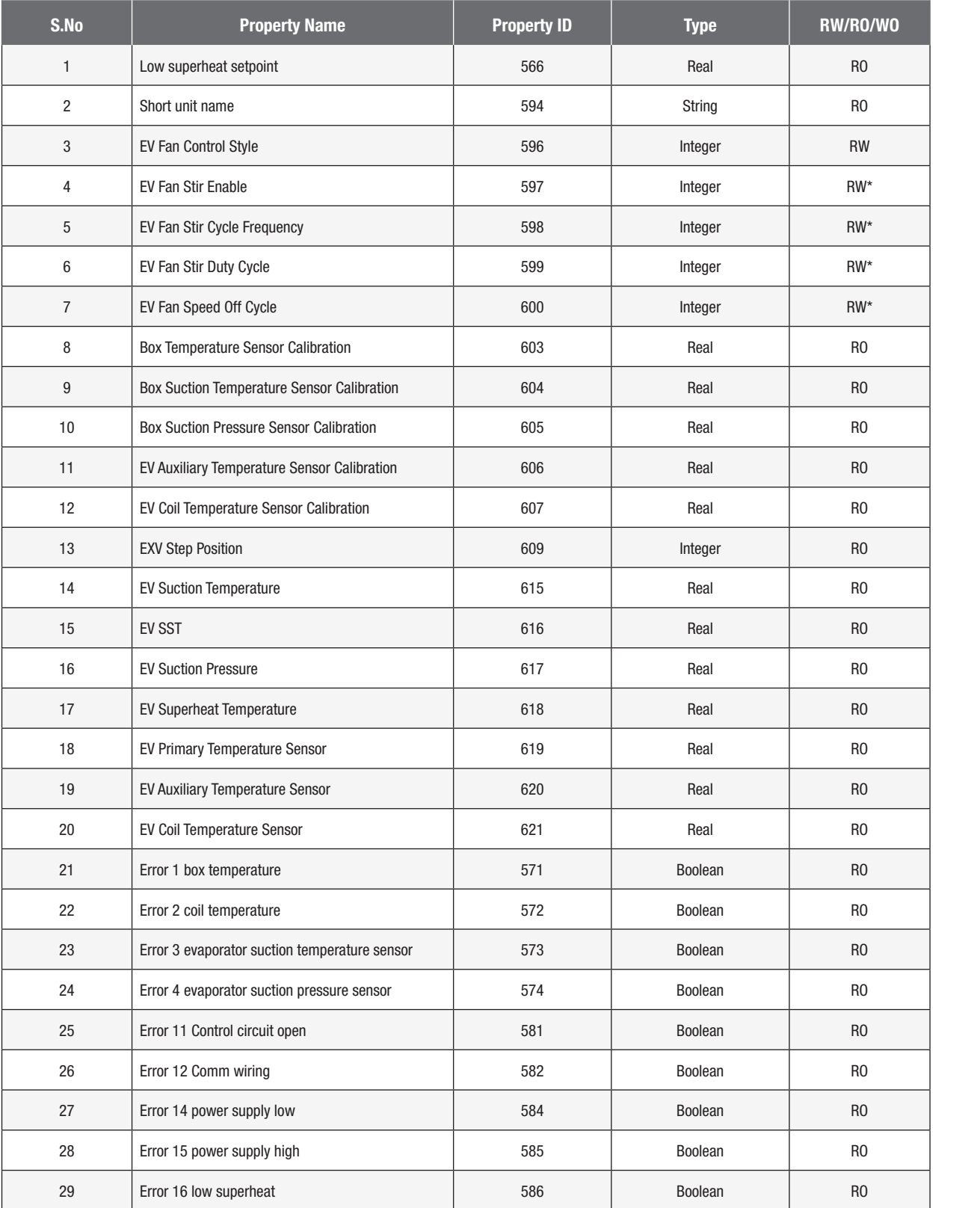

### **BACnet Mapping – "Unit Local Settings Object Type"**

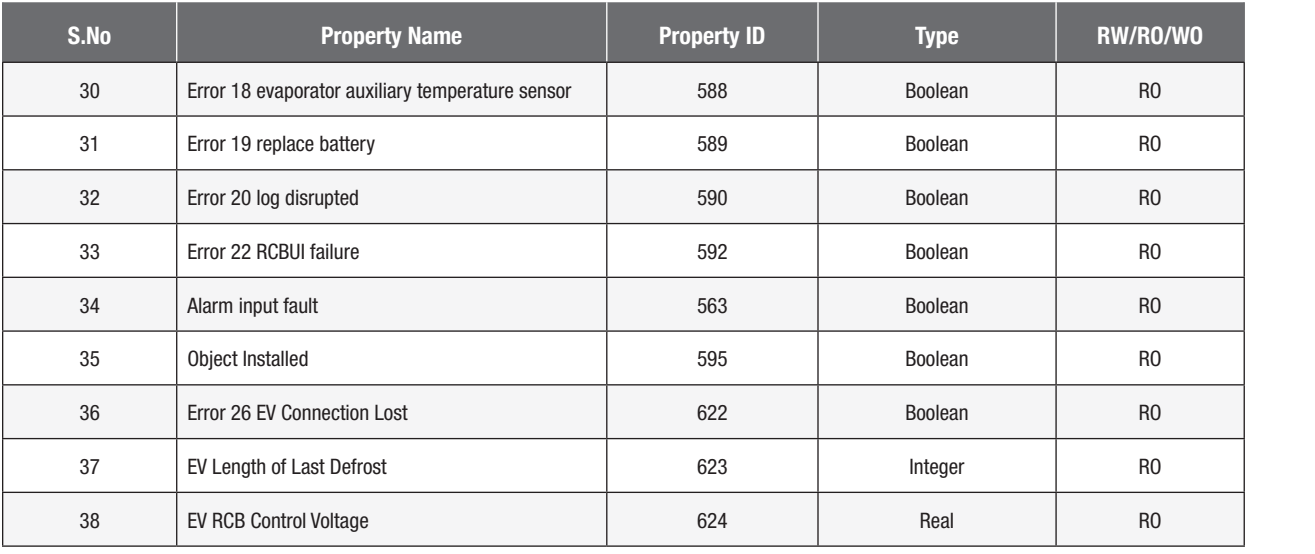

\* Refer to Read Write Special Cases section

### **IMPORTANT! ERRORS FOR READ/WRITE PROPERTIES:**

- ERROR\_CODE\_UNKNOWN\_PROPERTY– If the property address does not exist in the system.

- ERROR\_CODE\_WRITE\_ACCESS\_DENIED – Invalid Value (i.e. within the range some intermediate values are not valid).

- ERROR\_CODE\_VALUE\_OUT\_OF\_RANGE - If the values are not in the specified range.

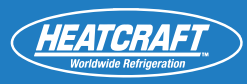

# TO READ/WRITE PARAMETERS OVER EXTERNAL MODBUS<mark>:</mark>

- Required Baud rate fixed to 38400
- Function codes
	- Read Holding Registers  $0x03$
	- Write Holding Registers 0x06
- All temperature values to be read according to the parameter value "Temperature Units" either °F or °C

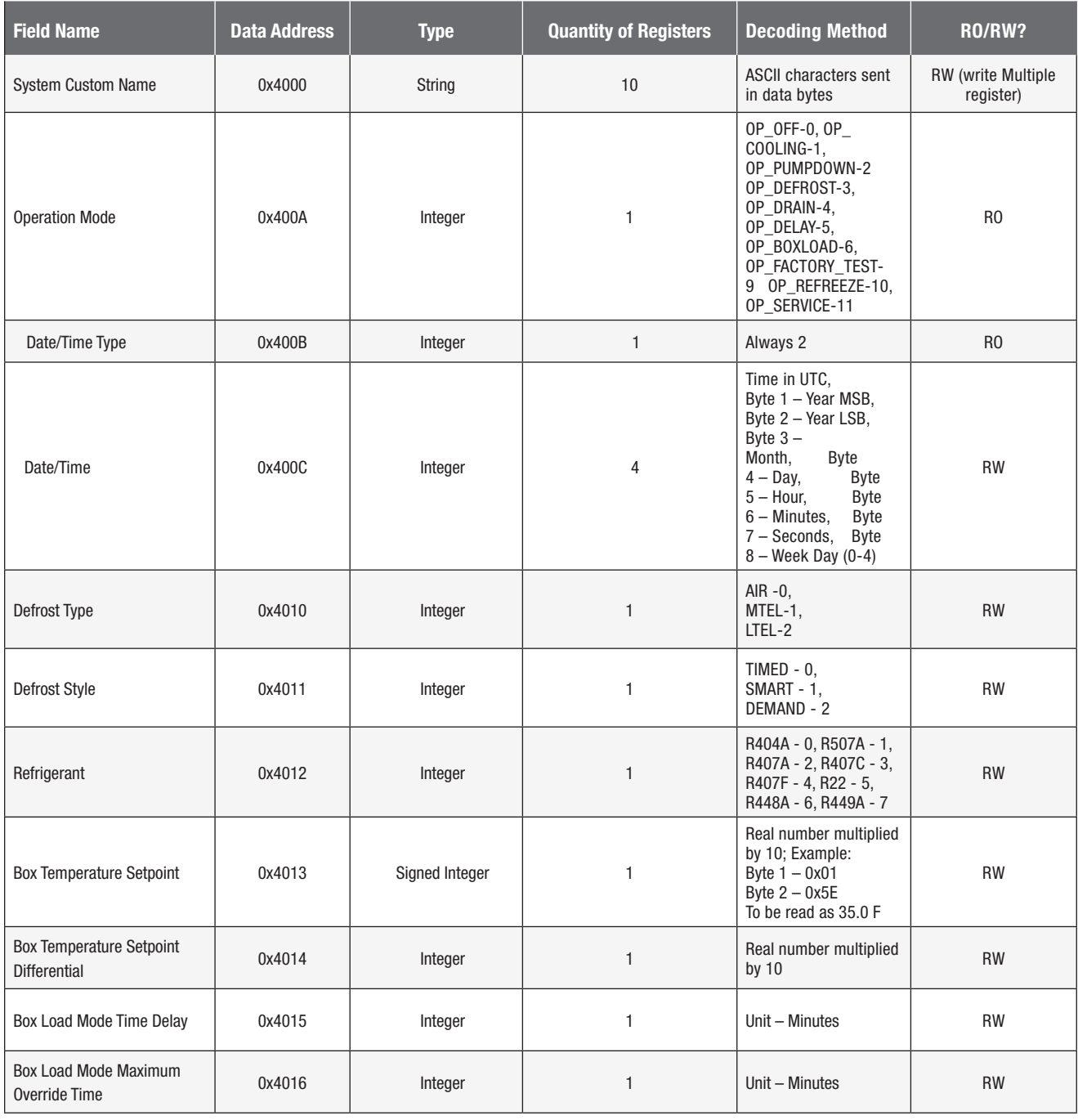

**QUICK START GUIDE TO READ/WRITE PARAMETERS OVER EXTERNAL MODBUS (cont.)**

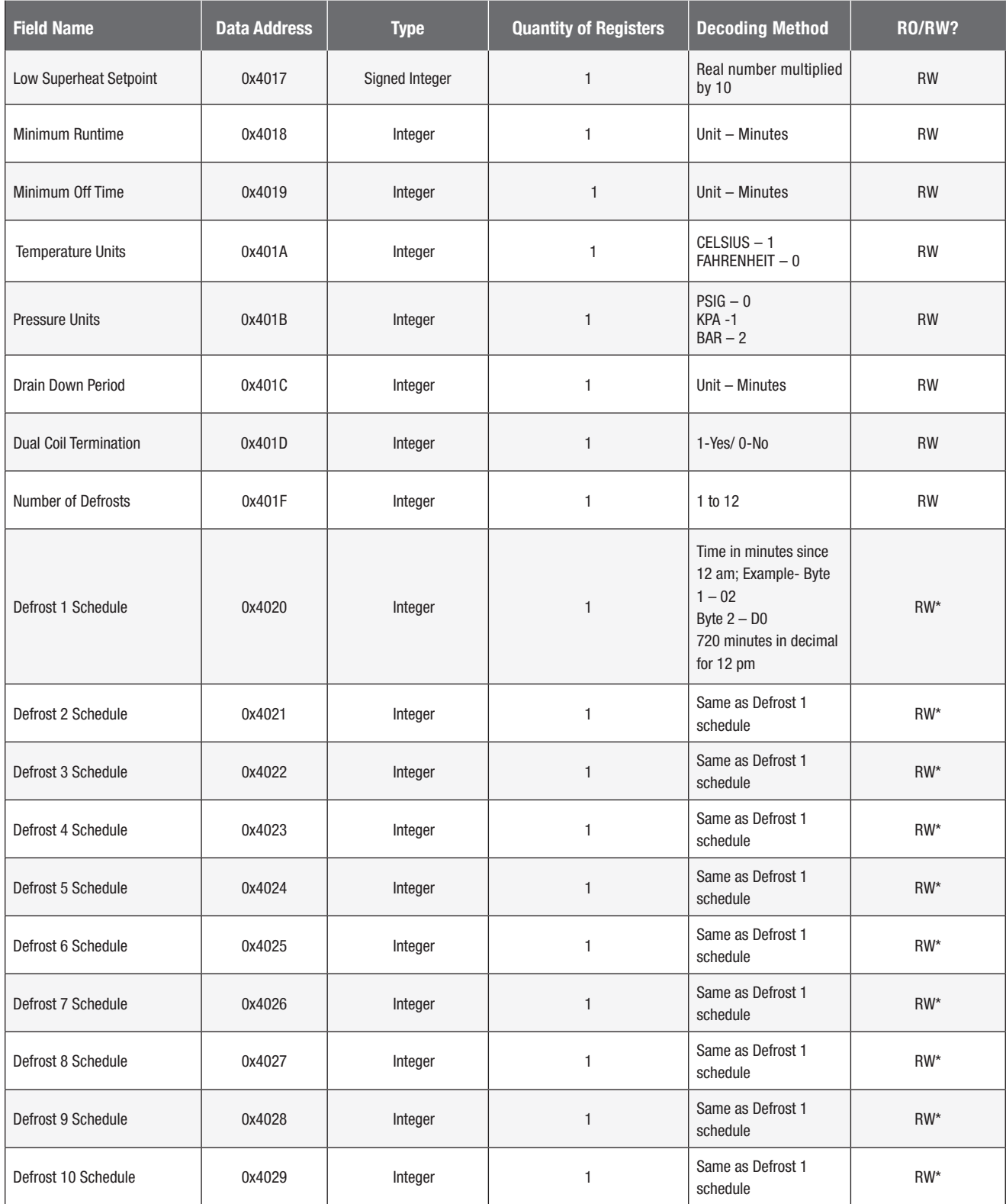

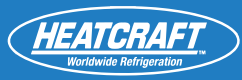

### **QUICK START GUIDE TO READ/WRITE PARAMETERS OVER EXTERNAL MODBUS (cont.)**

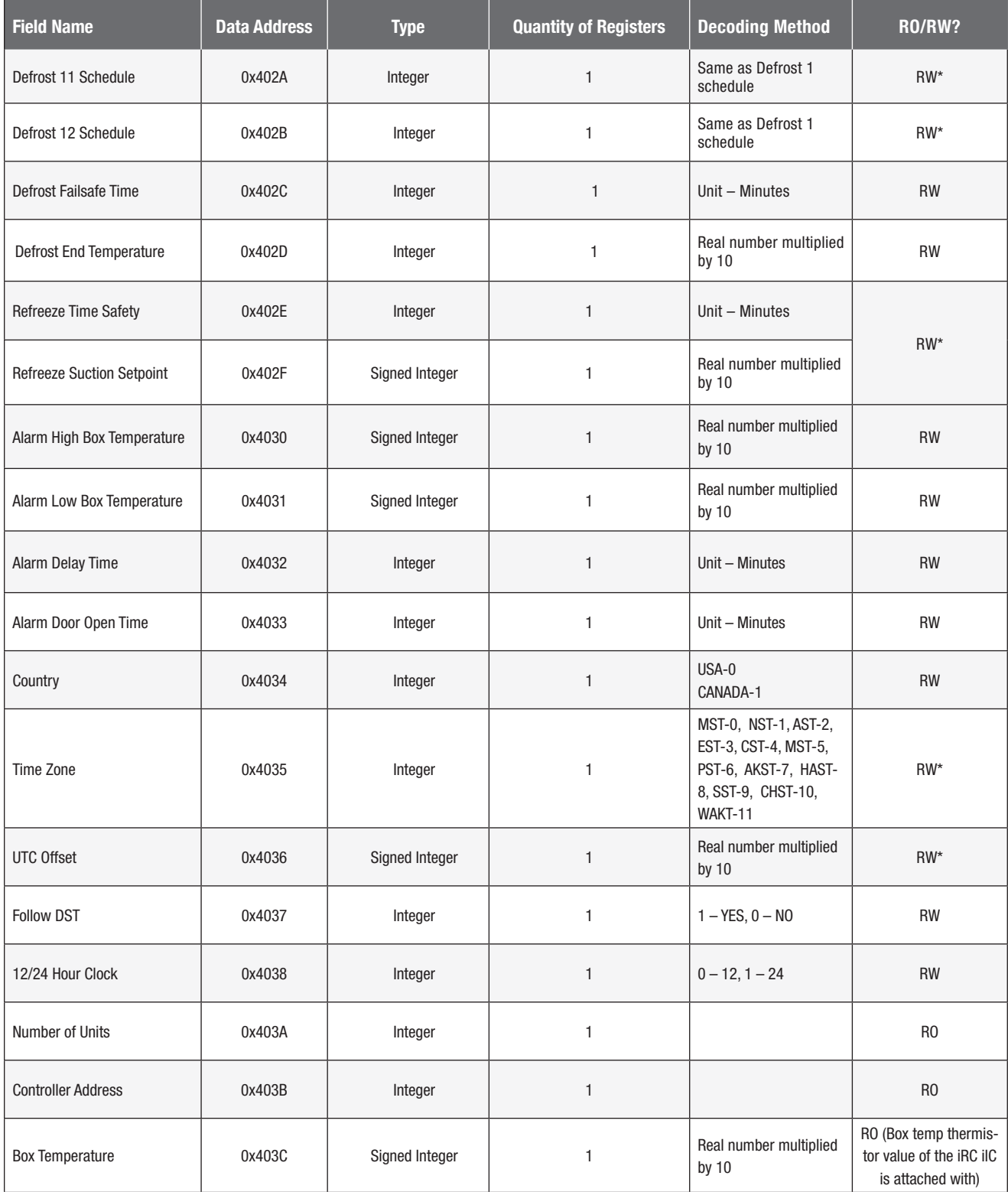

### **QUICK START GUIDE TO READ/WRITE PARAMETERS OVER EXTERNAL MODBUS (cont.)**

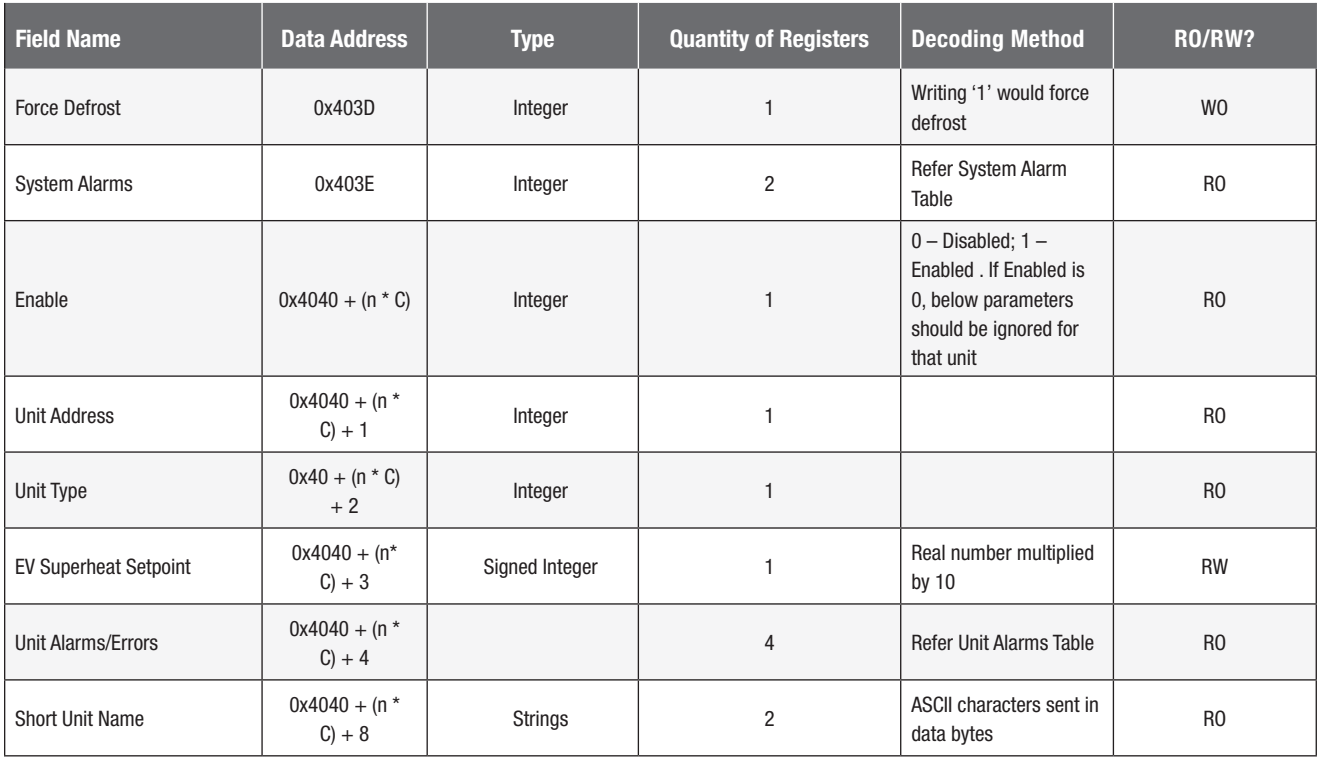

Note: \* Refer Read Write Special Cases section. n is an index into number of unit records ranging from [0 to N-1] EV units where max  $N = 8$ .

#### **TABLE 2**

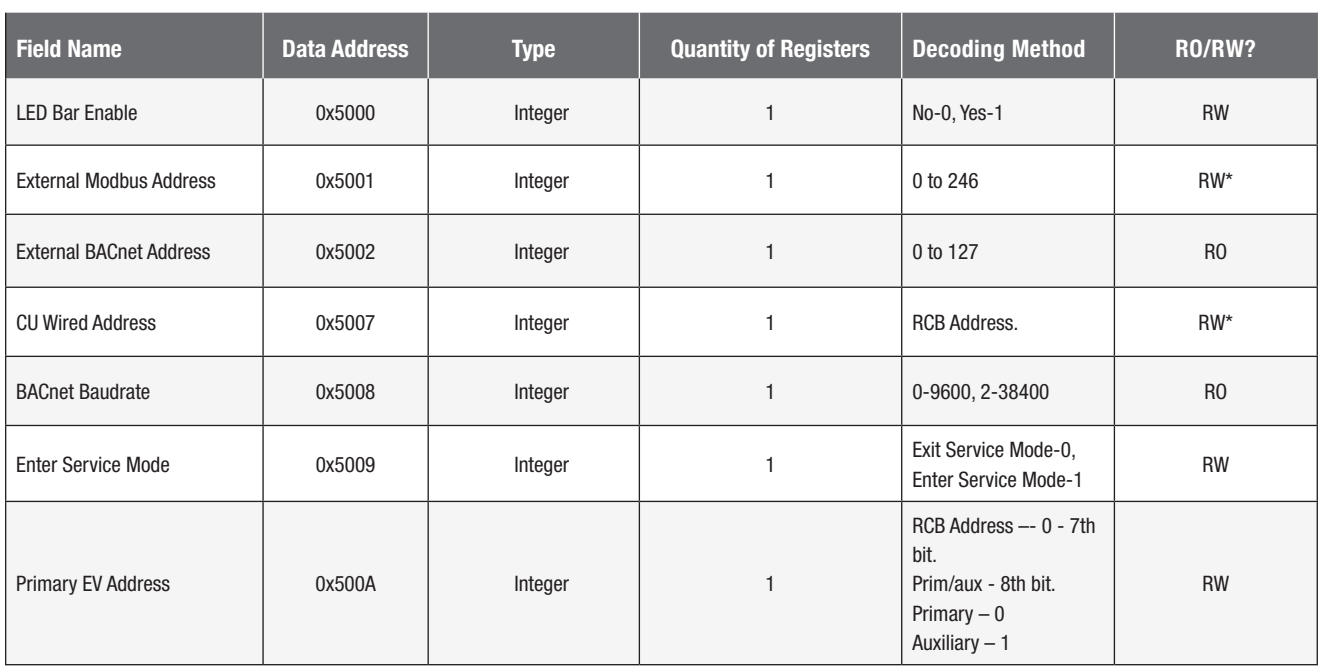

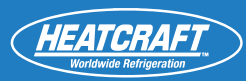

### **TABLE 3**

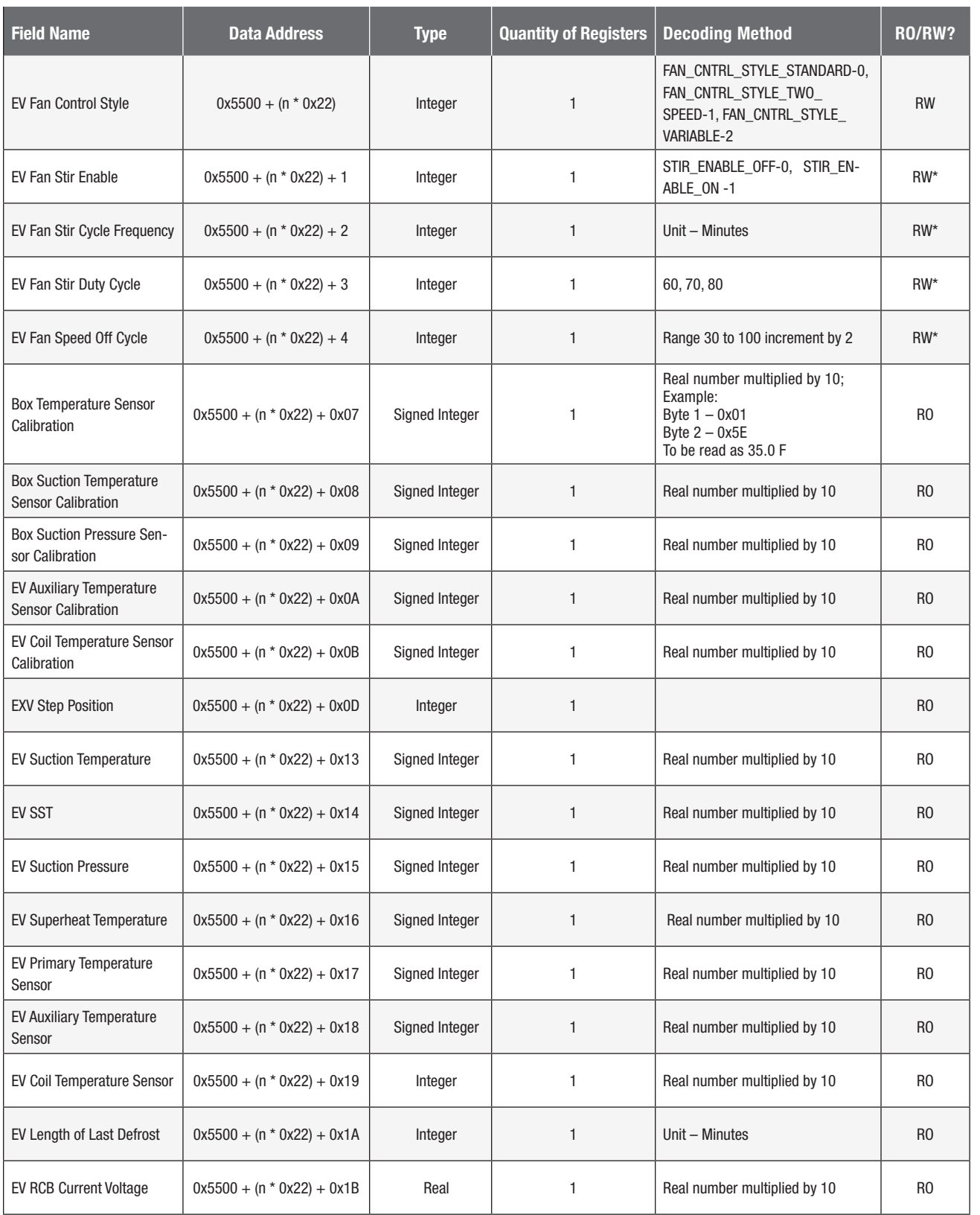

Note: \* Refer Read Write Special Cases section. n is an index into number of unit records ranging from [0 to N-1] EV units where max  $N = 8$ .

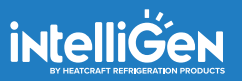

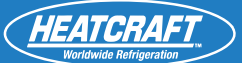

### **Alarm Tables**

### **SYSTEM ALARMS TABLE**

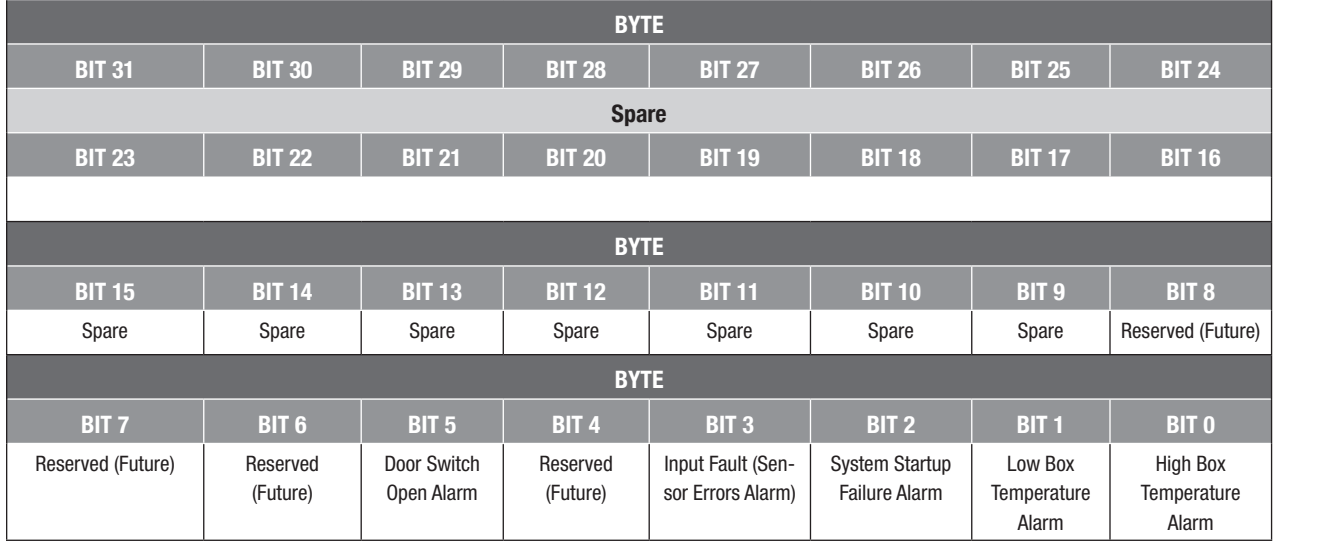

To Read System Alarms, send command **XX 03 40 3E 00 01 XX XX**

The read registers can be bit-mapped per the table above.

IS head egisters can be bit-mapped per the table above.<br>The read registers can be bit-mapped per the table above.<br>EX: If **00000000 00001001** is read, then there is an active high box temp alarm and an active input sensor f

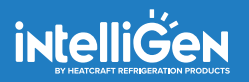

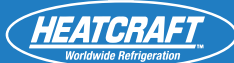

### **Alarm Tables**

# **UNIT ALARMS TABLE**

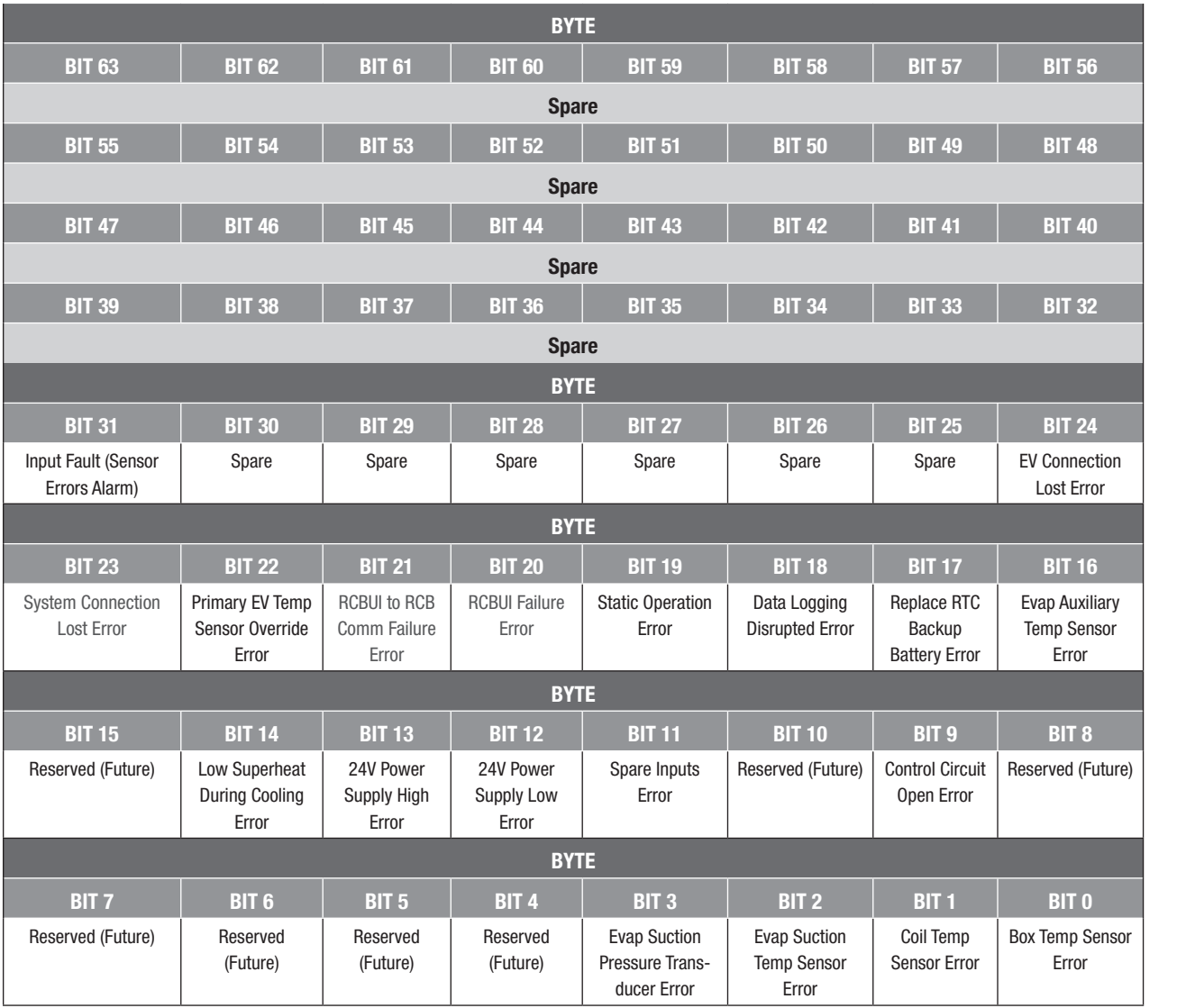

To Read Unit Alarms, send command **XX 03 40 3E 00 01 XX XX**

The read registers can be bit-mapped per the table above.

EX: If **00000000 00000000 00000000 00001001** is read, then there is an active box temp sensor error and an active evap suction transducer error.

#### **MODBUS:**

- heatcraft.com/intelligen/support - ERR\_INVALID\_ADDR - If the property address does not exist in the system.
- ERR\_INVALID\_DATAVAL If the values are not in the specified range.
- ERR\_INVALID\_EXEC If the property does not have write permission.

### **Read Write Special Cases (\*):**

- 1. The Defrost style parameter write permission is depends on the Defrost type value.
	- If the Defrost type value is AIR, then the Defrost style is allowed to write only TIMED.
- INTELLIGEN ON THE DEFINIST TYPE value is AILY, then the Definist style is allowed to write Diff TIMED.<br>
If the Defrost type value is MTEL or LTEL, then the Defrost style is allowed to write TIMED or SMART or DEMAND.

**PART NO. 099483** \*REPLACES JANUARY 2018 2. The Refreeze time safety and Refreeze suction set point parameter write permissions are depends on the Defrost type value.

• If the Defrost type value is MTEL or LTEL, then the Refreeze time safety and Refreeze suction set Point parameters are allowed to write valid values.

Same schedule time for more than one defrosts is not allowed. Ex: Defrost1 (2:00) and Defrost2 (2:00) schedule<br>should not have same time. 3. The Defrost schedules (1 to 12) properties are allowed to write depends on Number of defrost cycle count value. should not have same time.

Please and the NON-STANDARD Time zone with 4. The UTC offset property is writable only on NON-STANDARD Time zone value.

5. The Time zone parameter value is depending on the country parameter value.

- If the country value is 0 (US) then the time zone parameter is not allowed to write NST-Newfoundland (1).
- If the country value is 1 (CA) then the time zone parameter is allowed to write till 5 (0-NONSTD, 1-NST, 2-AST, 3-EST, 4-CST, and 5-MST).

6. The Fan stir cycle frequency and Fan stir duty cycle parameters allowed to write depends on the Fan control style, Fan stir enable parameters.

- If the Fan control style property is STANDARD and Fan stir enable property value is ON or OFF, then the Fan stir cycle frequency and Fan stir duty cycle properties are allowed to write valid values.
- 7. The Fan speed property value is allowed to write only on Fan control style property value is VARIABLE.
- 8. The Primary Evap address property value should be segregated in to two parts.
	- Primary EV Address 1 to 246 (0 to 7th bit).
	- $\frac{1}{2}$  cancer coloction 0 or 1 (8th hit) • Primary or Auxiliary sensor selection 0 or 1 (8th bit).

### **List of Write Property Range Restrictions:**

#### **1. Global Settings:**

- defrost type: integer, [0 to 2]
- defrost style: integer, [0 to 2]
- refrigerant: integer, [0 to 7]  $\cdots$ 3 $\cdots$
- box temperature setpoint: real, [-30.0 to +60.0] Fahrenheit,1.0F/0.5C increments
- box temperature differential: integer, [+1 to +10] Fahrenheit, 1.0F/0.5C increments
- box load mode time delay: integer, [0 to 60] minutes
- box load mode max override time: integer: [5minutes to 24 hours] minutes,5 minutes increment
- low superheat setpoint: real, [0 to +3] Fahrenheit, 1.0F/0.5C increments
- minimum runtime: integer, [1 to 4] minutes
- minimum offtime: integer, [2 to 10] minutes
- temperature unit: boolean, [0-Fahrenheit, 1-Celsius]

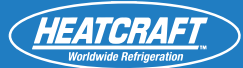

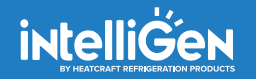

### **List of Write Property Range Restrictions: (cont.)**

- pressure unit: integer, [0- PSIG, 1-KPA, 2-BAR]
- **•** pressure unit: integer, [0- PSIG, T-KPA, 2-BAI<br>• drain down period: integer, [1 to 10] minutes
- dual coil termination: Boolean, [1-yes, 0-no]
- **INTELLIGEN 1999**<br>• **number of defrost: integer, [1 to 12]**
- defrost 1 schedule: integer, [0 to 1439] minutes, 5minutes increment
- defrost 2 schedule: integer, [0 to 1439] minutes, 5minutes increment
- defrost 3 schedule: integer, [0 to 1439] minutes, 5minutes increment
- defrost 4 schedule: integer, [0 to 1439] minutes, 5minutes increment
- defrost 5 schedule: integer, [0 to 1439] minutes, 5minutes increment
- defrost 6 schedule: integer, [0 to 1439] minutes, 5minutes increment
- defrost 7 schedule: integer, [0 to 1439] minutes, 5minutes increment
- defrost 8 schedule: integer, [0 to 1439] minutes, 5minutes increment
- defrost 8 schedule: integer, [0 to 1439] minutes, 5minutes increment<br>• defrost 9 schedule: integer, [0 to 1439] minutes, 5minutes increment
- defrost 10 schedule: integer, [0 to 1439] minutes, 5minutes increment
- $\frac{1}{2}$  integer 10 to 1.4201 minutee. Eminutee increment • defrost 11 schedule: integer, [0 to 1439] minutes, 5minutes increment
- defrost 12 schedule: integer, [0 to 1439] minutes, 5minutes increment
- defrost fail safe time: integer, [10 to 200] minutes
- defrost end setpoint: real, [+40 to +100] Fahrenheit
- refreeze time safety-point: integer, [1 to 10] minutes
- refreeze suction setpoint: real, [20 to 35] Fahrenheit
- **IMPORTANT!** alarm high box temperature setpoint: real, [-40, +90] Fahrenheit
- alarm low box temperature setpoint: real, [-40, +90] Fahrenheit
- alarm delay time: integer, [2 to 120] minutes
- alarm door open time: integer, [5 to 240] minutes
- country: integer, [0-USA, 1-CANADA]
- timezone: integer, [0 to 11]
- **IMPORTER 1998**<br> **•** Indian DST: boolean [vesting]<br> **•** follow DST: boolean [vesting]
- follow DST: boolean, [yes, no]
- system custom name: string [20 characters] right to make changes in specifications without notice.
- force defrost: : integer, [1]
- light bar enable: boolean, [on, off]
- external bacnet address: integer, [0 to 127]
- external modbus address: integer, [0 to 246]
- **Canada Customer Service** • condensing unit wired address: integer, [0-not connected, 1 to 246-connected RCB address]
- 12/24 hour clock: integer [0-12H, 1-24H]
- baudrate: integer, [0-9800, 2-38400]
- service mode: boolean, [0, 1]
- primary EV address: integer, [1 to 246]

#### heatcraft.com/intelligen/support **2. Local Settings**

- EV fan control style: integer, [0 to 2]
- EV fan stir enable: boolean, [1-on, 0-off]
- EV fan stir cycle frequency: integer, [12 to 30] minutes
- EV fan stir duty cycle: integer, [60, 70, 80] percentage
- EV fan speed (off cycle): integer, [30 to 100] percentage, 2% increments

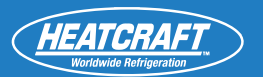

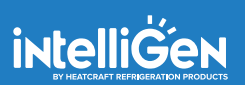

# **Notes:**

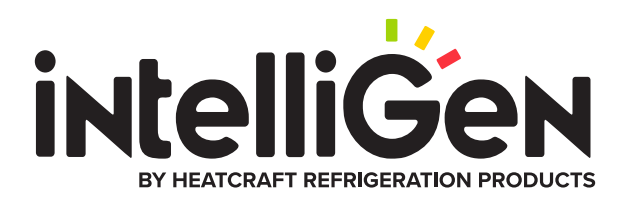

#### Heatcraft Refrigeration Products, LLC 2175 West Park Place Blvd., Stone Mountain, GA 30087 www.heatcraftrpd.com

Customer Service and Technical Support

Normal Business Hours – 8:00 AM – 8:00 PM EDT (800) 321-1881

After Hours (after 5:00 PM EDT, weekends and holidays) (855) 883-1036

Since product improvement is a continuing effort, we reserve the right to make changes in

©2020 Heatcraft Refrigeration Products LLC

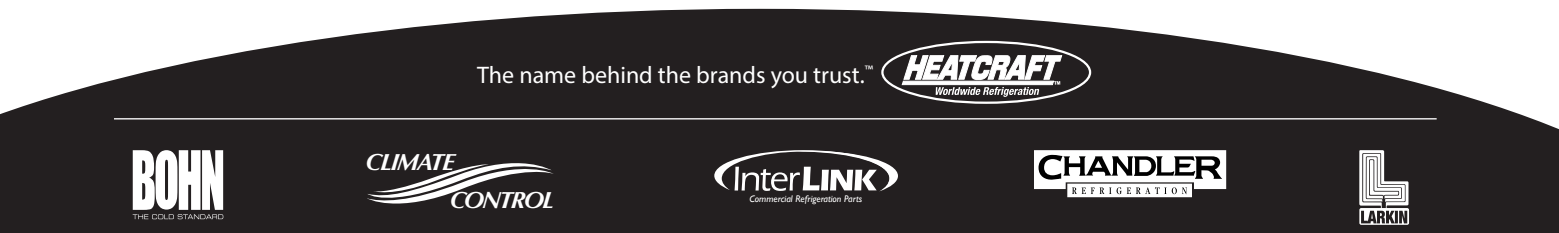